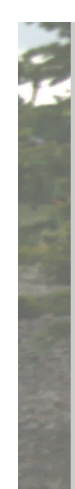

S'more Paths is Strathmore's *free* outdoor recreation iPhone application. The app contains a map of Strathmore that includes all of the pathways and sidewalks. S'more Paths displays your distance, speed, and time as you follow premade routes or track your own unique path.

For more information, visit www.smorepaths.ca

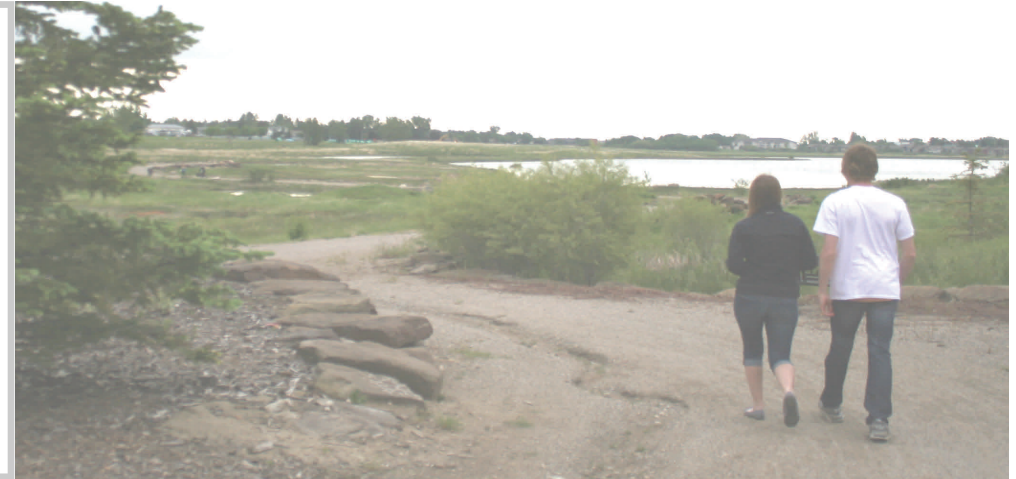

## **How to use the S'more Paths app**

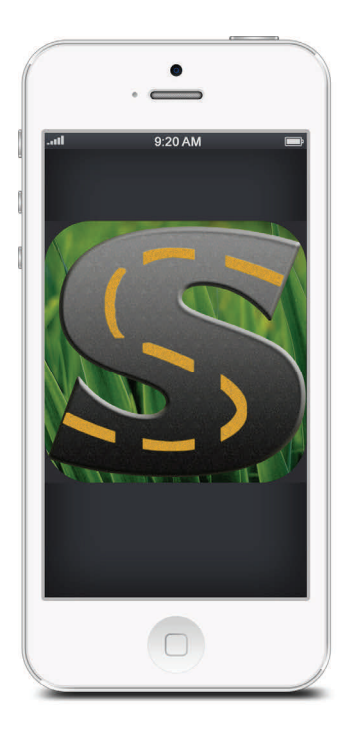

S'more Paths was created by the Strathmore Assembly of Youth, a group of 15-19 year old students working to make a difference in our town. The project has been made possible by many generous sponsors:

## **Downloading S'more Paths**

- 1. On your iPhone, go into the Apple **App Store** and search "S'more Paths"
- 2. The S'more Paths icon will show on the screen; if not then scroll the screen to the left until the icon is visible.
- 3. Tap on the **FREE** button and follow the instructions to download.
- 4. Once you have downloaded the app, **open** it by touching the S'more Paths app icon on your screen. A picture of a map with your current location will be visible. The blue dot shows your location.

## **Following a pre-defined route**

- 1. After opening the app, touch "**choose path**" on the top right of the screen. You will be taken to a screen that provides info on route length, difficulty, surface type, and wheelchair accessibility.
- 2. **Select** the path you would like to follow. A map with your location and a red outline will appear. This is the path that you have chosen.
- 3. Click "**follow**" on the top right of the screen and begin your adventure!

Following a pre-defined route is a great way to help you discover new areas in the town!

## **Creating your own path**

- 1. On the bottom of the screen, touch the "**track**" button.
- 2. Press **start.** The phone will record where you go, until you touch the "**stop**" button.
- 3. When you are finished creating your route, touch the "**save**" button. You can name your path, and in the future your newly created path will appear under predefined routes - so you can follow it again and again.
- 4. You can also **share** an image of your new path, your route time, and average speed on Facebook or Twitter.

Creating your own path is great for making an individualized exercise route and tracking your progress!

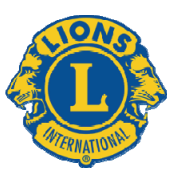

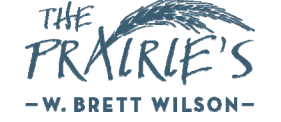

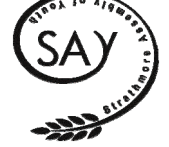

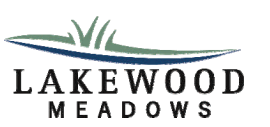

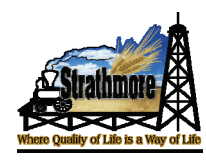